## Do you intend to return to Pleasant Valley School District for the 2021/2022 school year? Don't lose your spot!

Please login to Parent Connect to complete the Intent to Return form ASAP.

## From a Desktop or Laptop:

- Visit *pvsd.vcoe.org*
- Select ParentConnection.
- Enter your Pin & Password. [If you don't know it, select *Need Your Login Information*? and submit the email address you gave the school at enrollment. Your Pin & Password will be sent to you via email.]
- Once you are logged in, select the *Update Information* link at the top right. Click on your student's *Edit* button on the right. Select *Intent to Return* on the left and answer the following questions.
- When completed, select *Submit* at the top left.
- Repeat for each student if you have multiple children. (This does not need to be done for 8th graders since they will be leaving PVSD because it is a PreK-8 District.)
- If you have completed the Intent To Return successfully, you will see *Changes Pending* in red next to each *Edit* button.

## From a Mobile Device:

- Download the app "QParentConnect."
- Login with your Pin & Password.
- Click on the three white horizontal lines at the top right of the app. This will open the menu.
- Select the first option, *My Information*.
- Click on the edit button to the left of your child's name.
- Click on the yellow bar that says *Demographics* to select another menu option. Choose the last option, *Intent to Return*.
- Scroll to the bottom of the page and answer the three questions available.
- When completed, select the blue *Submit* at the bottom.
- Repeat for each student if you have multiple children. (This does not need to be done for 8th graders since they will be leaving PVSD because it is a PreK-8 District.)
- If you have completed the Intent To Return successfully, you will see *Changes Pending* in red next to each *Edit* button.

## If you do not have access to a device or internet, please call the school office

Thank you for your cooperation. - Cam Heights Staff

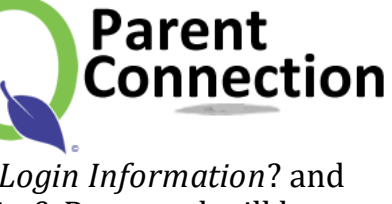

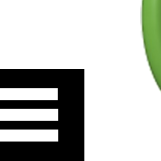

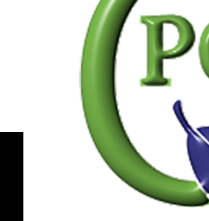